## **Getting Started Guide**

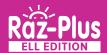

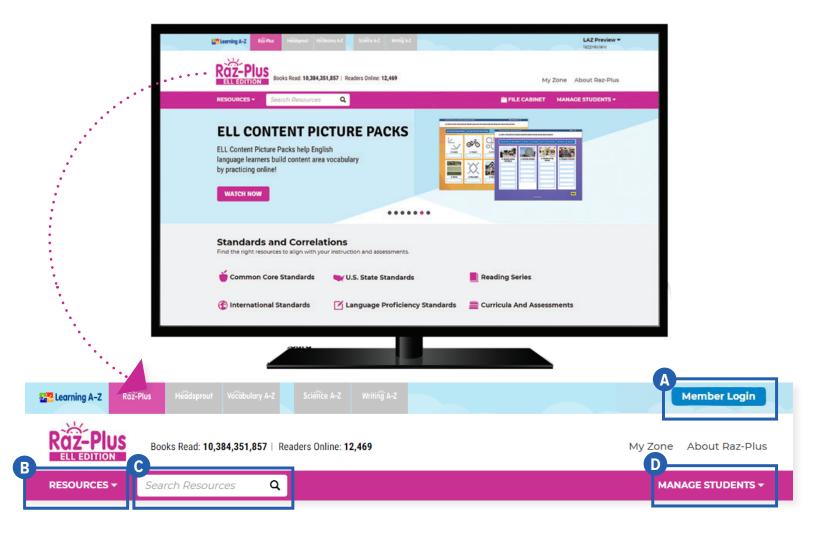

## **Quick Reference**

- A Member Login, using your username and password, grants you access to all Raz-Plus ELL Edition content.
- B The **Resource Menu** is the heart of Raz-Plus ELL Edition. Here you will find books and passages in English, Spanish, and other world languages. Support English language learners with tools, resources, and research-based strategies to achieve success with social and academic English.
- C Use the **Search Bar** to quickly find a resource to address a specific topic, skill, or interest.
- D Manage Students is the starting point for accessing your student roster, reports, and assignments. This is also where you go to score student activities in your In Basket.

The **Instructional Support** section, located at the bottom of every page, offers helpful information on getting started, instructional tools, reading level correlations, professional learning, and more.

Revised 072020

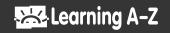

## **Getting Started Guide**

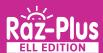

## Log In and Access These Helpful Links and Resources

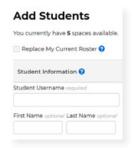

Learn how to get your students started.

Located under Instructional Support >
Student Connections >
Getting Students Started in 3 Steps

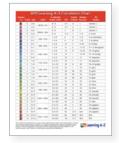

Explore the reading Level Correlation Chart.

Located under Instructional Support >
All About Leveling >
Level Correlation Chart

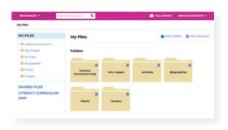

Organize resources using the File Cabinet.

<u>Located under Instructional Support ></u>
<u>Instructional Tools ></u>
File Cabinet Feature

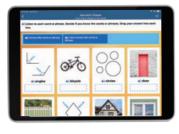

Explore the resources designed for ELLs.

Located under Resources > ELL Edition

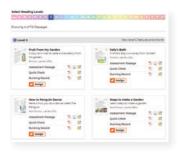

Assess reading progress with Running Records.

<u>Located under Instructional Support ></u>
<u>All About Leveling ></u>
<u>About Running Records</u>

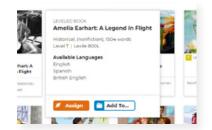

Learn how to Assign resources to students.

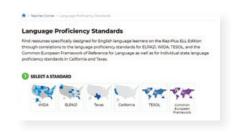

Find how we align to Language Proficiency Standards.

<u>Located under Instructional Support ></u>
<u>Standards and Correlations ></u>
<u>Language Proficiency Standards</u>

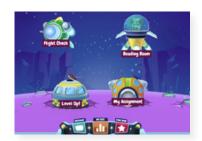

Get to know the Kids A-Z student portal.

<u>Located under Instructional Support ></u>
<u>Student Connections ></u>
Get to Know the Student Portal

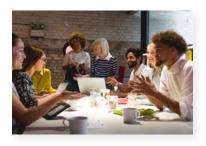

Build your knowledge with Professional Development.

<u>Located on LearningA-Z.com ></u> Resources > Professional Development

Revised 072020

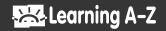